# **UNIVERSIDADE PAULISTA - UNIP**

# **GUILHERME RAVELI FURQUIM**

**ANÁLISE DE SEGURANÇA DE DADOS: IPV4 VS IPV6.**

**LIMEIRA 2017**

## **UNIVERSIDADE PAULISTA - UNIP**

# **GUILHERME RAVELI FURQUIM**

# **ANÁLISE DE SEGURANÇA DE DADOS: IPV4 VS IPV6.**

Trabalho de conclusão de curso apresentado à banca examinadora da Faculdade UNIP, como requisito parcial à obtenção do Bacharelado em ciência da computação sob a orientação do professor Me. Antonio Mateus Locci e Me. Sergio Eduardo Nunes.

**Limeira 2017**

## **GUILHERME RAVELI FURQUIM**

# **ANÁLISE DE SEGURANÇA DE DADOS: IPV4 VS IPV6.**

Trabalho de conclusão de curso apresentado à banca examinadora da Faculdade UNIP, como requisito parcial à obtenção do Bacharelado em ciência da Computação sob a orientação do professor Me. Antonio Mateus Locci e Me. Sergio Eduardo Nunes.

Aprovada em XX de XXXXX de 201X.

# **BANCA EXAMINADORA**

Prof. Dr. Nome completo

\_\_\_\_\_\_\_\_\_\_\_\_\_\_\_\_\_\_\_\_\_\_\_\_\_\_\_\_\_\_\_\_\_\_\_

\_\_\_\_\_\_\_\_\_\_\_\_\_\_\_\_\_\_\_\_\_\_\_\_\_\_\_\_\_\_\_\_\_\_\_ Prof. Me. Nome completo

Prof. Esp. Nome completo

\_\_\_\_\_\_\_\_\_\_\_\_\_\_\_\_\_\_\_\_\_\_\_\_\_\_\_\_\_\_\_\_\_\_\_

## **DEDICATÓRIA**

Dedico esse trabalho á Deus, por todas as vezes que me ajudou e me levantou quando eu caí. Agradeço meus professores pelo desenvolvimento acadêmico. Agradeço meus orientadores Antonio Mateus Locci e Sergio Eduardo Nunes por toda paciência, compreensão e orientação. Agradeço minha mãe e minha namorada por todo apoio e força desde o início da minha jornada acadêmica na universidade. Agradeço ao Renan Gonsalves Maia por toda ajuda, prontidão e dedicação junto ao desenvolvimento. Agradeço ao Thiago Martins pela orientação e ajuda quanto á teoria.

*"Para se ter sucesso, é necessário amar de verdade o que se faz. Caso contrário, levando em conta apenas o lado racional, você simplesmente desiste. É o que acontece com a maioria das pessoas."*

(Steve Jobs.)

## **RESUMO**

Desde o princípio da internet, o maior desafio era a conexão e comunicação entre os computadores, sem qualquer preocupação com segurança ou desempenho. Surgiu o protocolo IP versão quatro, denominado hoje como o IPV4 para que essa necessidade fosse atendida. Com o passar do tempo, segurança e desempenho se tornaram totalmente indispensáveis em praticamente toda comunicação pela internet e o IPV6 apresenta-se como a nova solução para tais problemas. Esse trabalho tem o intuito de usar o Wireshark para comparar as varreduras entre os protocolos IPV4 e IPV6.

Palavra-Chave: IPsec; IPV4; IPV6; Servidor; Wireshark.

# **ABSTRACT**

From the beginning of the internet, the biggest challenge was the connection and communication between computers, without any concern for security or performance. The IP protocol version four, known today as IPV4, appeared for this demand to be met. Over time, security and performance have become absolutely indispensable in virtually all Internet communication and IPV6 is the new solution to such problems. This assignment intends to use Wireshark to compare scans between the IPV4 and IPV6 protocols.

Key Words: IPsec; IPV4; IPV6; Server; Wireshark.

# **LISTA DE FIGURAS**

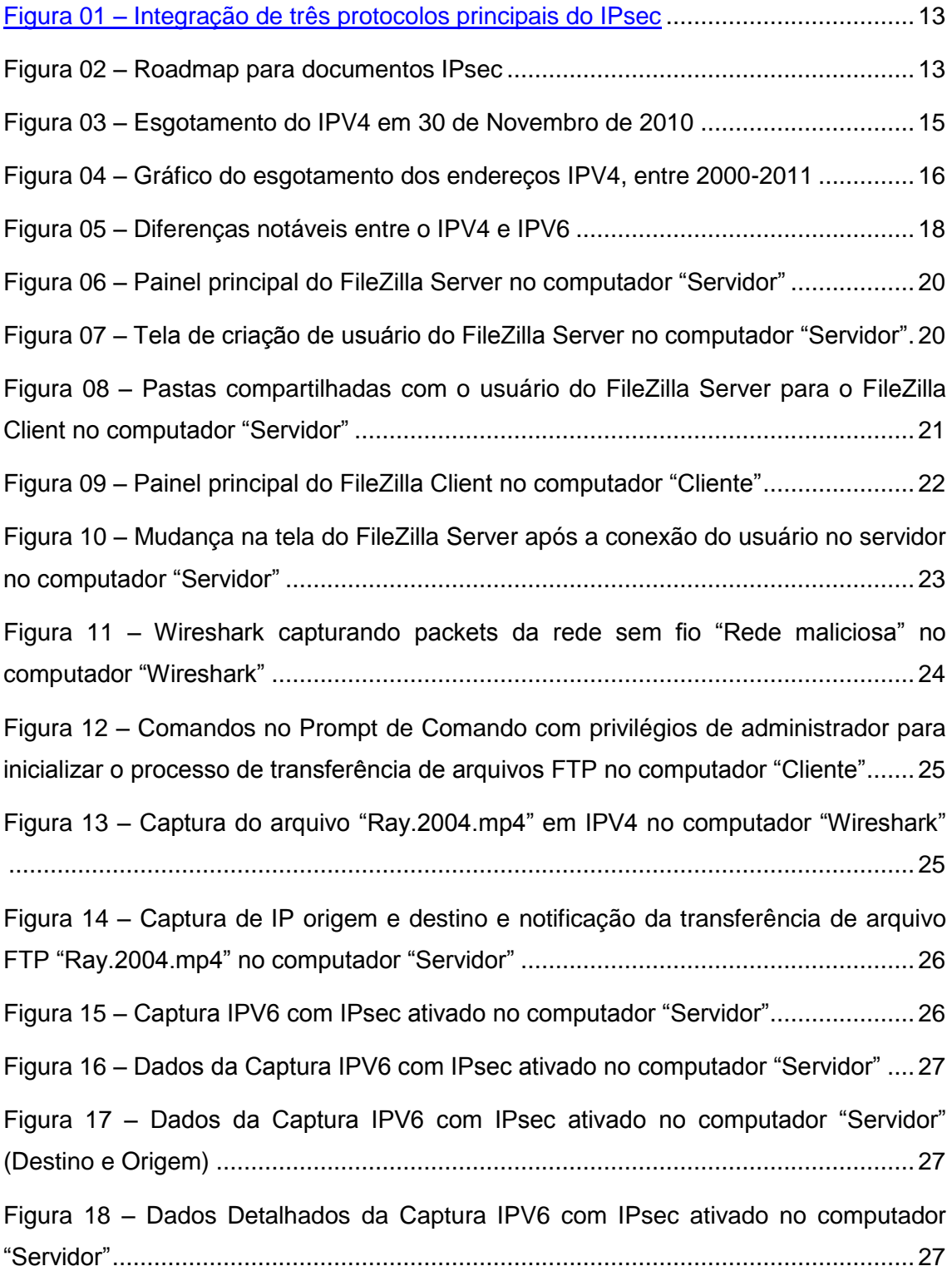

# **SUMÁRIO**

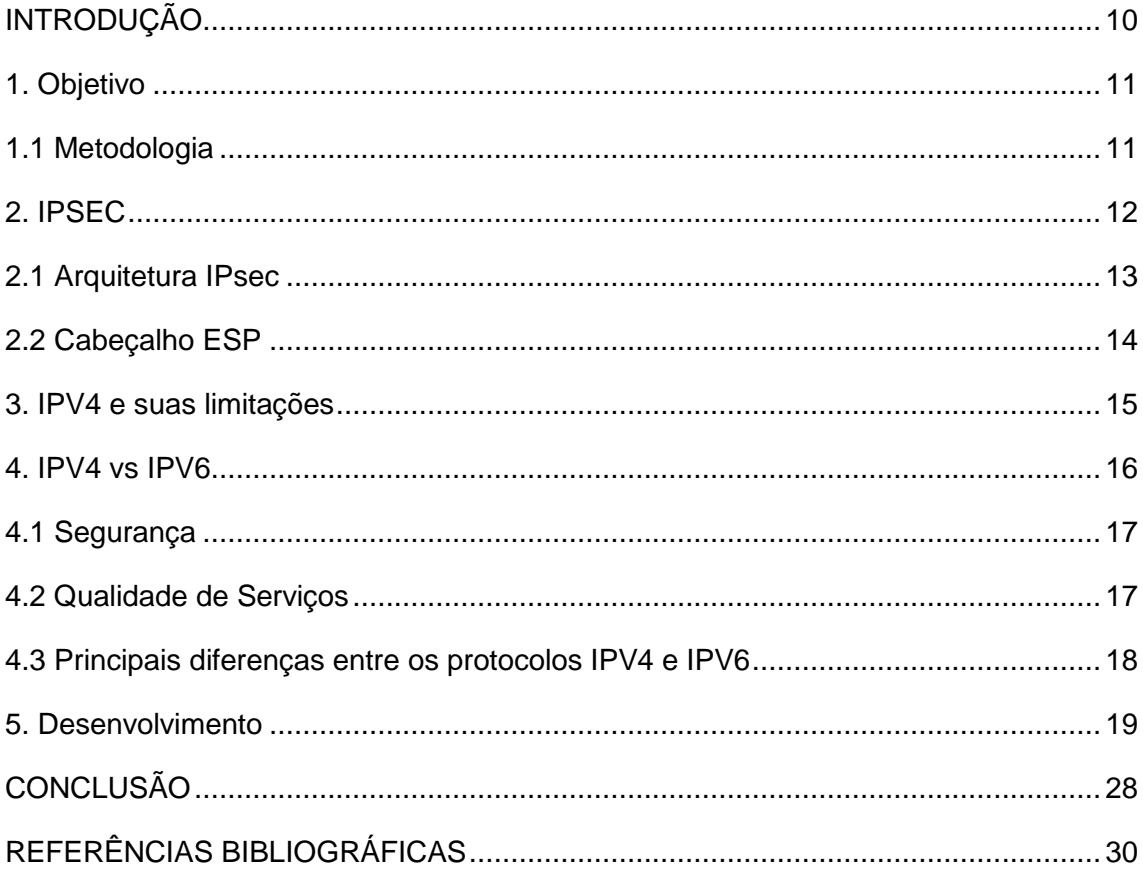

## <span id="page-9-0"></span>**INTRODUÇÃO**

Quando se trata de internet, o assunto abrange várias áreas dentro de TI. Um dos maiores problemas que aparecem hoje na área de TI é de fato a segurança. Seja ela em redes, programação, stream de dados (jogos, filmes, músicas, imagens etc). A segurança sempre foi um fator muito pertinente a qualquer área, não somente em TI. Hoje temos vários recursos para combater e prevenir a insegurança (teclados virtuais para bancos, biometria por impressão digital para desbloqueio de celulares e acesso a contas em bancos, reconhecimento facial ou reconhecimento vocal para desbloqueio de dispositivos sonoros etc), mas não temos nada que definitivamente aniquila a insegurança em todas as áreas da computação.

Quando se trata de redes, temos o IPsec. O IPsec é um protocolo de segurança de IP, ou, do inglês, Internet Protocol Security*.* O IPsec é uma alternativa para combater a insegurança de rede. Ela é uma alternativa de camada de rede que possui o intuito de proteger o tráfego de dados na Internet. O protocolo de internet versão 6 (IPV6) possui o IPsec nativamente como parte de seu funcionamento, porém, para usá-lo, é necessário que a função seja habilitada no roteador. O IPV6 possui suporte nativo para IPsec, mas não é automático seu funcionamento. Atualmente, existem várias ferramentas e programas nos dias de hoje que permitem a captura total ou não de dados que trafegam pela Internet. No caso, isso é chamado de sniffer, do inglês. Um sniffer é como o nome diz, um "farejador". No caso, o sniffer fareja seus dados que passam pela rede. Na maioria dos casos, eles são utilizados por analistas e administradores de redes para identificarem dados ou pacotes duvidosos passando pela rede manuseada por eles ou mesmo por indivíduos tentando obter informações sensíveis, como senhas de acesso. E o IPV4 não tem nenhuma proteção contra isso, diferente do IPV6.

O IPsec nesse caso para o IPV4 se tornou uma opção inviável pela sua dificuldade de implementação. O IPsec é opcional no IPV4, mas exige um conhecimento muito grande em programação, pois é necessário reprogramar o IPV4 para que o protocolo de segurança seja colocado. Inclusive, foi justamente daí que surgiu a necessidade de uma nova tecnologia que eliminasse esses problemas de segurança e comodidade, surgindo, então, o novo protocolo de internet, o IPV6 com o IPsec nativo. Como o IPsec implementa serviços de autenticação e criptografia na camada de rede, isso faz com que a segurança dependa o mínimo possível do usuário.

#### **1.1 Objetivo**

<span id="page-10-0"></span>O objetivo desse trabalho é provar que o IPV6 é de fato um protocolo mais seguro que o IPV4 e que a migração do IPV4 para o IPV6 é uma opção viável. Provarei isso de forma que será necessária conduzir pesquisas e testes com transferências de arquivos entre três máquinas. Um servidor registrador de packets de rede utilizando o Wireshark versão 2.4.2, um servidor FTP que terá uma conexão com o cliente, disponibilizando arquivos para o cliente realizar o download utilizando o FileZilla Server versão 0.9.60 beta e uma máquina para servir de cliente para transferir e baixar arquivos do servidor FTP utilizando o FileZilla Client versão 3.28.0.

O Wireshark vai interceptar e analisar os pacotes de ambos os protocolos enquanto a comunicação FTP de transferência de arquivos entre o servidor e o cliente esteja ocorrendo e vai registrar cada um deles em seu central de monitoramento. O intuito é comparar a quantidade de pacotes que foram colhidos com o IPV4 e o IPV6 e verificar sua legibilidade em termos de informações sensíveis, para testar a segurança do IPV4 que não possui o IPsec e o IPV6 que possui o suporte para o IPsec nativamente.

#### **1.2 Metodologia**

<span id="page-10-1"></span>Para que esse trabalho de conclusão de curso fosse possível, é necessário muitos testes com três máquinas e alguns softwares. A primeira etapa consiste em realizar os testes. Para isso, é necessário que os computadores sejam montados e devidamente preparados. O servidor registrador será feito em um notebook com Windows 7 Ultimate de 64 bits utilizando o software Wireshark versão 2.4.2, utilizando também uma placa de rede externa USB da marca TP-Link do modelo TL-WN722N de 150mbps operando em modo promíscuo para que fosse possível a captura de packets não destinados ao próprio computador. A máquina com servidor FTP também é outro notebook com Windows 10 Pro de 64 bits. O FTP será feito com um software chamado FileZilla Server versão 0.9.60 beta. O computador que estará baixando os arquivos do servidor fazendo com que as transferências de arquivos fossem possíveis é um notebook com Windows 8 Single Language de 64 bits com o FileZilla Client versão 3.28.0. Os arquivos que serão enviados serão arquivos de vídeo VLC (.mkv) e .mp4. O roteador que eu utilizei foi o D-Link DIR- 610 de 150mbps Single Band com capacidades e suporte para os protocolos IPV4 e IPV6.

Uma vez que os computadores e equipamentos de rede estiverem prontos, será possível conduzir os testes.

#### **2. IPSEC**

O Internet Protocol Security – Protocolo de Segurança IP (IPsec) descrito na RFCs 2401/1998, 2402/1998 [IETF, 2017], entre outras, é uma alternativa de segurança a nível de camada de rede, criada para proteger o tráfego das informações na internet e bastante disseminada no mercado. O IPsec foi inicialmente projetado e criado para ser usado diretamente no IPV4 para que a segurança fosse implementada no protocolo com a intenção de fornecer essa mesma segurança para a transmissão de informações sensíveis e confidenciais pelas redes não protegidas. Por esse motivo, isso passou a ser um item obrigatório no IPV6 [RFC 2460, 2017].

Quando se trata de IPV6, como ele tem o suporte para IPsec nativamente, o ponto mais crítico e essencial quando se trata de segurança, é justamente a implementação do IPsec. O IPsec age na camada de rede fornecendo proteção e autenticação de pacotes IP entre dispositivos IPsec e garantindo confidencialidade, integridade e autenticidade de comunicação de dados em uma rede IP pública [WENSTROM, 2002]. Quando uma mensagem é transmitida utilizando uma rede pública como a Internet, a mensagem e seus dados trafegam por diversos equipamentos antes de chegar até o destino. Durante o trânsito até o destino, a mensagem está sujeita a ser interceptada e lida ou até mesmo alterada por uma terceira pessoa que não é para ter acesso a essa mensagem e seus dados. Não existe garantia que a mensagem recebida pelo destino seja a mesma enviada. [FALSARELLA, 2008]. Para que seja possível uma comunicação segura, é imprescindível a garantia de que a origem e o destino

dos pacotes sejam autênticos e verdadeiros, e também o sigilo e confidencialidade de suas informações internas.

Por exemplo, é totalmente necessário para alcançar esse objetivo, o sigilo, garantindo que ninguém lerá sua mensagem. Podemos contar também com a inteireza, ou integridade, que significa que sua mensagem não poderá ser alterada de nenhuma forma ou aspecto. Por último, contamos com a legitimidade, ou, a autenticidade, que garante que ninguém enviará mensagens falsas e enganosas. Algumas áreas que terão benefícios com a implementação do IPsec, são, por exemplo, a proteção de ataques tipo IP Spoofing, tráfego de e-mail e afins.

Figura 01 – Integração de três protocolos principais do IPsec.

<span id="page-12-0"></span>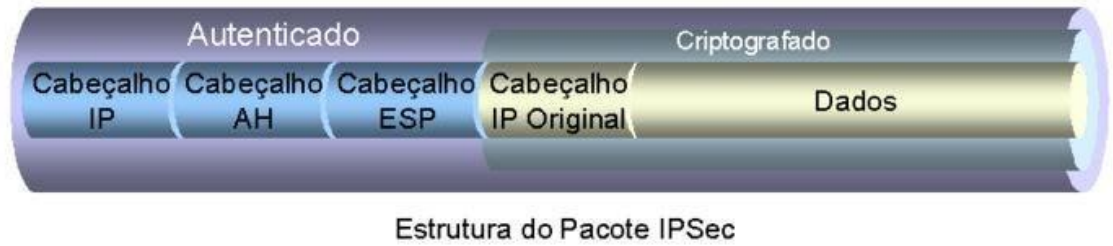

Fonte: FAQInformática, (2017)

## **2.1 Arquitetura IPsec**

<span id="page-12-1"></span>Contudo, é necessário alguns protocolos dentro do IPsec para que isso seja possível. São três protocolos principais que são necessários para que isso ocorra: O primeiro é o Authentication Header (AH ou cabeçalho de autenticação). Com o cabeçalho de autenticação, é possível a segurança e veracidade de sua mensagem, afim de evitar qualquer reprodução que não seja legítima. Para garantir a autenticação da origem dos dados, o AH inclui uma chave partilhada secreta no algoritmo que utiliza para a autenticação. Para garantir a proteção de repetição, o AH utiliza um campo de número de sequência dentro do cabeçalho do AH [IBM, 2014].

O próximo protocolo é o Encapsulating Security Payload (ESP ou Encapsulamento Seguro do Payload), que seria o protocolo que dará a criptografia para o arquivo durante a transferência FTP. Esse protocolo faz com que os serviços de autenticação de pacotes sejam inclusos, ou seja, faz com que a integridade seja garantida através da criptografia, fazendo com que seja possível garantir que os dados serão vistos somente pelo destinatário correto e que não haverá nenhum tipo de alteração durante a transmissão do mesmo. Esses dois protocolos (AH e ESP) podem ser utilizados de forma independente ou em conjunto. Além do AH e o ESP, ainda existe o protocolo Internet Key Exchange (IKE). Esse protocolo é útil para realizar a gerência automática de chaves criptográficas, fazendo com que as mesmas sejam disponíveis em segurança. Isso é possível porque o IKE estabelece ligações AH ou ESP.

Figura 02 – Roadmap para documentos IPsec.

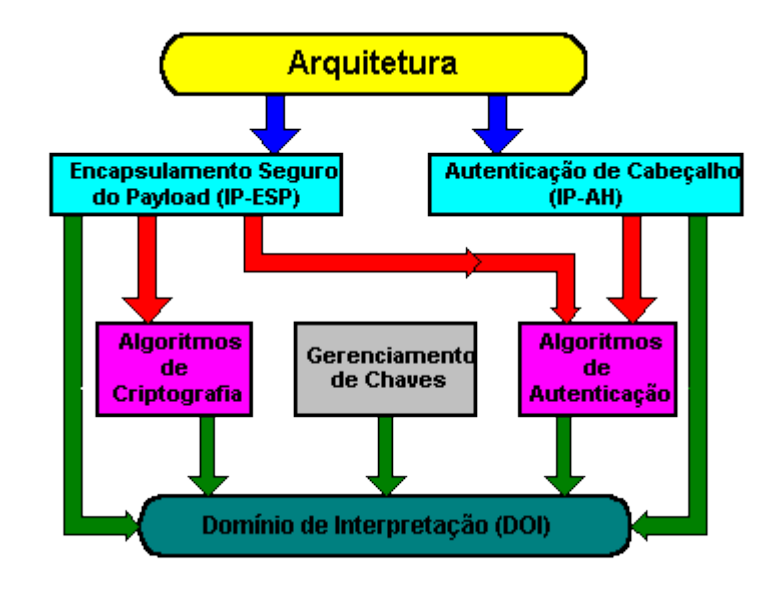

Fonte: Renata Cicilini Teixeira, (1999).

#### **2.2 Cabeçalho ESP**

O cabeçalho ESP ou Encapsulating Security Payload como dito anteriormente, será o protocolo que dará a criptografia pelo IPsec para o arquivo selecionado para a transferência FTP. O cabeçalho ESP é um cabeçalho que traz a garantia de autenticação, integridade e confidencialidade nos packets de dados e também evita que esses mesmos packets sejam enviados novamente por alguma outra pessoa que não tenha a devida permissão para isso, comprometendo a autenticação, confidencialidade e integridade dos pacotes. O ESP faz essa criptografia de modo que seja impossível a legibilidade das

informações contidas dentro do arquivo caso ele venha a ser interceptado. Isso faz com que os dados em si sejam criptografados de forma que seja possível garantir que os dados desses packets trafegados pela Internet não sejam alterados. Além disso, o ESP utiliza o a criação e gerenciamento de chaves de segurança pelo protocolo Internet Key Protocol, ou IKE [BRAGA, 2011].

## **3. IPV4 e suas limitações**

O IPV4 hoje tem muitas limitações, por esse motivo, foi substituído pelo IPV6. Vemos tais limitações como a escassez de endereços IPV4 atualmente. Durante quase 30 anos, o IPV4 tinha a necessidade de fornecer para todos os computadores nele conectado uma chave identificadora que fosse único pela internet toda. No caso, o IP (Protocolo de Internet). Fazendo assim, somente assim, era possível ter uma conectividade sem nenhum tipo de imprevisto ou falha. Mas logicamente isso não podia durar para sempre por conta dos números finitos num IP, logo, os IP's acabariam, tornando-se inútil os 32 bits utilizados para essa finalidade.

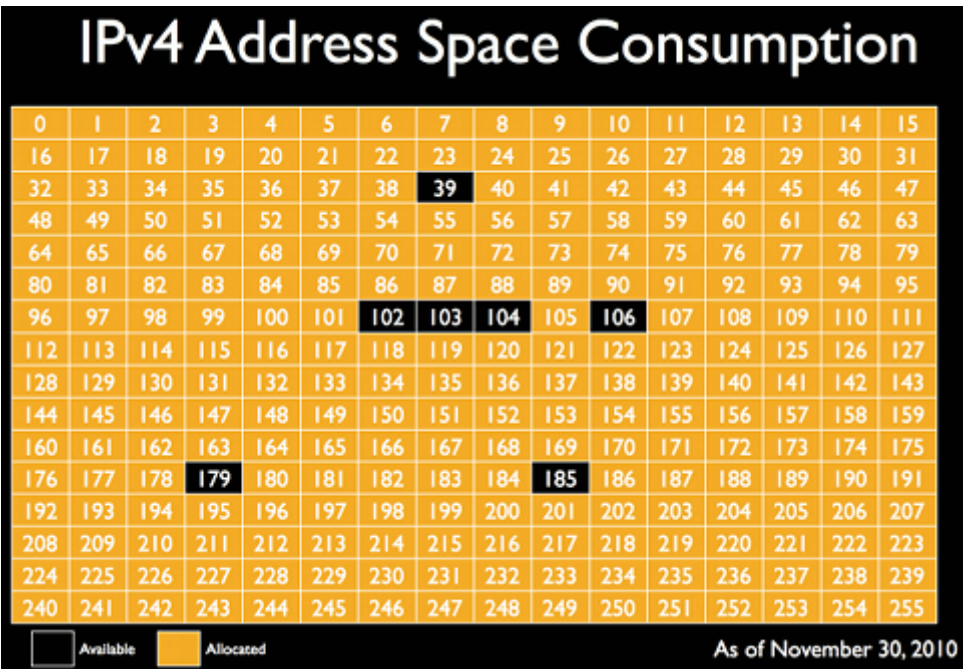

Figura 03 – Esgotamento do IPV4 em 30 de Novembro de 2010.

Fonte: Carlos Morimoto, (2011).

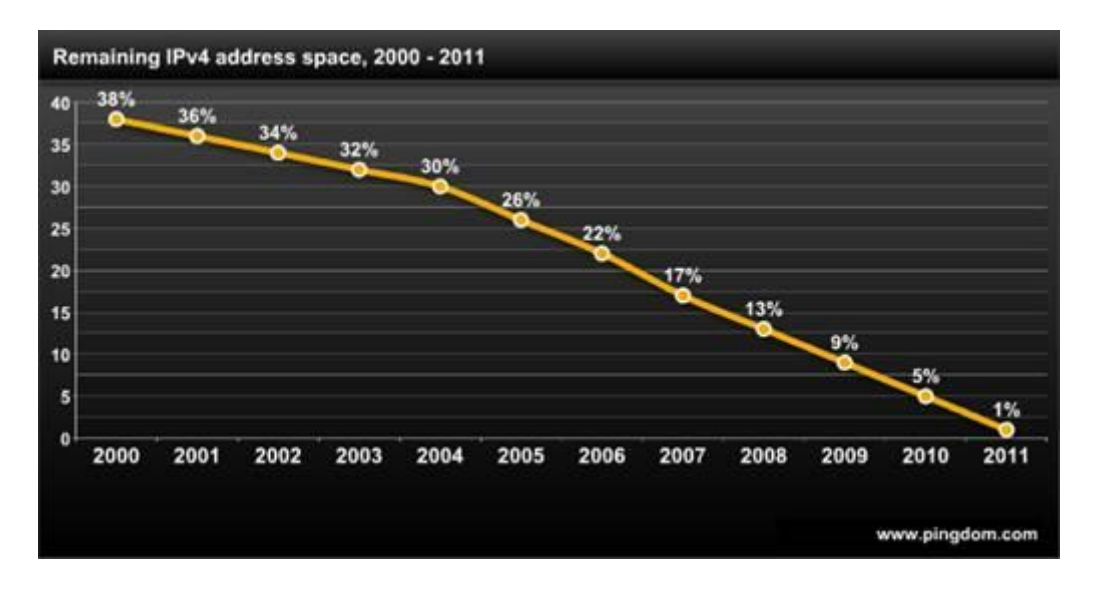

#### Figura 04 - Gráfico do esgotamento dos endereços IPV4, entre 2000–2011

#### Fonte: [www.pingdom.com,](http://www.pingdom.com/) (2013)

<span id="page-15-0"></span>Outro problema muito sério que o IPV4 enfrenta é a ausência de qualidade de serviço. Segundo Canno (2013) a Qualidade de Serviço de uma rede é garantida pelos componentes da rede e equipamentos utilizados, estando baseada em um mecanismo com a intenção de garantir a entrega dos dados e que deve atuar na comunicação e interação dos equipamentos envolvidos. O IPV4 não trabalha nativamente com algum tipo de serviço que ofereça e garanta uma qualidade de transmissão. Na criação do IPV4, não era comum a preocupação com esse tipo de qualidade quando se trata de aplicações multimídia como temos hoje, por exemplo.

A convergência das redes de telecomunicações futuras para a camada de rede comum, o IPV6, favorecerá o amadurecimento de serviços hoje imprudentes, como streaming de vídeo em tempo real e fará aparecerem outros novos. Entre outras razões, é evidente que algum novo protocolo teria que implementar algumas funções que o protocolo passado falhou ou simplesmente não estiveram presentes pra início.

#### **4. IPV4 vs IPV6**

Agora veremos e falaremos sobre alguns detalhes essenciais quanto a comparação do IPV4 ao IPV6. Resumindo, o IPV6 é diferente por conta de sua capacidade em endereços quase que ilimitados,

aumento da movimentação e fluxo de dados, melhor desempenho e superiores características de segurança [CANNO, 2013].

## **4.1 Segurança**

Quando se trata de segurança, ficou evidente que por conta do IPsec, o protocolo IPV6 é mais seguro que o IPV4. Nos dias de hoje, temos mais de três décadas de uso de IPV4 no Brasil, sendo que também temos quase 19 anos de IPV6. Os objetivos primordiais quando se trata de segurança em IPV6 são iguais aos objetivos de segurança em qualquer servidor, ambiente ou infraestrutura de redes. Estes incluem: rigidez da base ou infraestrutura; comprovações legítimas, confiança e legitimação; o total oposto de rejeição e contabilização [CANNO, 2013].

Existem dicas recomendadas de segurança avançada para o uso do IPV6, como:

- Não utilizar endereços óbvios;
- Utilizar IPsec sempre que precisar de uma comunicação segura entre máquinas IPV6;
- No IPV4 bloquear as faixas não alocadas;

# **4.2 Qualidade de Serviços**

Mais uma vez falaremos de qualidade de serviços. No lugar de quatro octetos representados em decimal, o protocolo IPV6 utiliza oito hexatetos representados em hexadecimal. A integração de Qualidade de Serviços no IPV4 é baseada nas portas TCP e UDP do pacote ou pacotes, fazendo com que seja possível fazer com que seu uso não consiga ser funcional em algumas situações. Com o uso de autoconfiguração, isso faz com que o IPV6 tenha a opção de atribuir endereços IP automaticamente a um host. Da mesma forma que o IPV4, o IPV6 é um protocolo responsável pelo endereçamento de hosts e roteamento de pacotes entre redes que são baseadas em TCP/IP. O IPV6 é um protocolo bem mais simples que o IPV4 [Renato Montes Canno, 2013]. Resumindo, o IPV6 fez com que fosse possível manter a maioria das características principais do IPV4, fazendo com que ele fosse um grande padrão mundial a ser seguido, com algumas pequenas alterações e acréscimos.

## **4.3 Principais diferenças entre os protocolos IPV4 e IPV6**

Falamos das vantagens do protocolo IPV6 sobre o IPV4. Abaixo, tem uma imagem que comprova resumidamente as principais diferenças entre os dois protocolos:

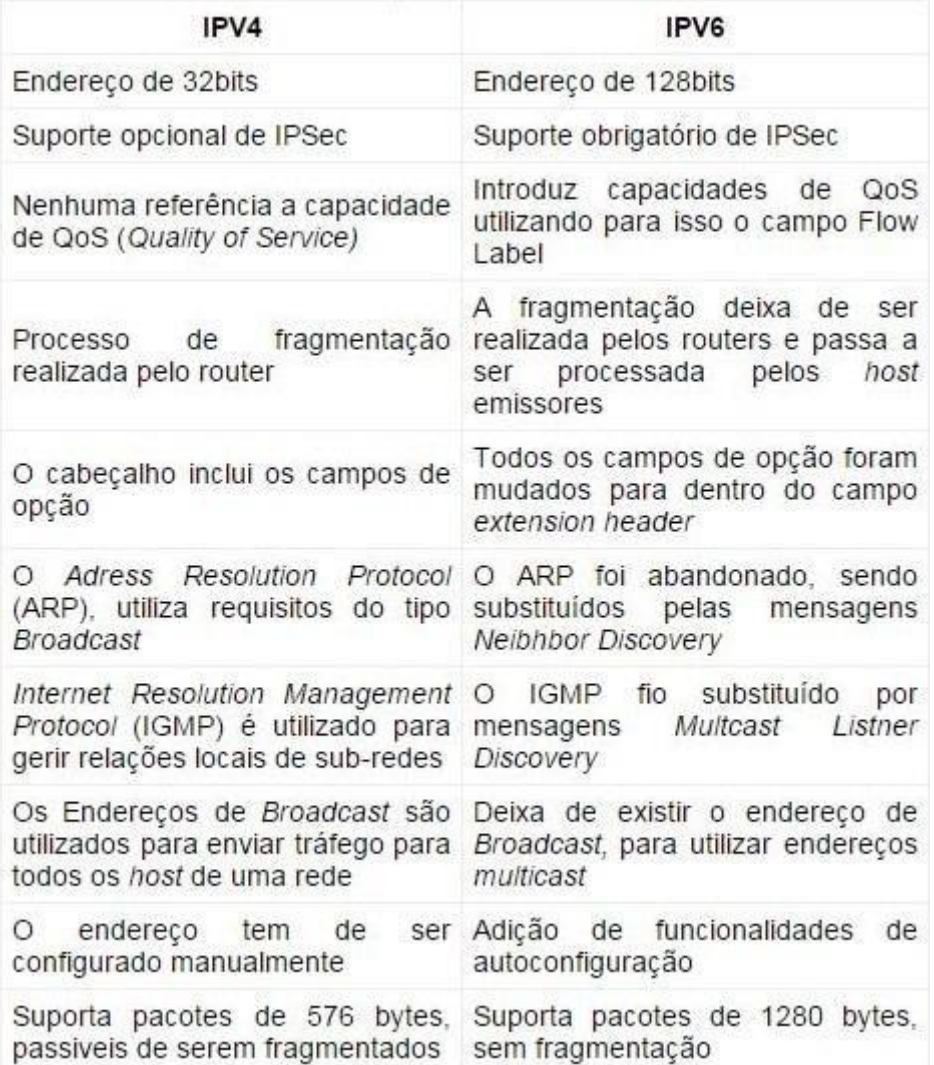

Figura 05 – Diferenças notáveis entre o IPV4 e IPV6

Fonte: [http://www.techsutram.com,](http://www.techsutram.com/) (2009)

Atualmente, os endereços IPV4 estão acabando. Como dito anteriormente, um endereço IPV4 é formado por 32 bits, ou 32 zeros e uns. Por conta do IPV4 ser composto por 32 bits, isso significa que o IPV4 permite 4.294.967.296 endereços diferentes. Hoje em dia, isso não parece um número muito grande, visto que muitas pessoas no mundo possuem acesso à internet e possuem mais de um dispositivo conectado na rede, entre eles, smartphones, tablets e

notebooks. Isso prova a escassez dos endereços IPV4. A quantidade de usuários acessando a internet não é a única razão pela qual os endereços IP estão ficando escassos. A quantidade de modens e servidores que utilizam endereços públicos o tempo todo, onde esses mesmos endereços não podem ser compartilhados, visto que eles são exclusivos aos dispositivos que neles estão conectados.

Segundo o Adriano Oliveira (2017) visto o IPV6 possui 128 bits, visto que o IPV4 possui somente 32, estima-se que até o ano de 2020 haverá mais de 50 bilhões de dispositivos online. É notável que o IPV6 ainda não foi totalmente implementado, atualmente. Porém, muitas empresas como Facebook, Google, Terra, UOL e Yahoo! já estão utilizando o IPV6. O Google oferece DNS público com IPV6 para que seja possível sua utilização. Mesmo que o IPV4 ainda seja a versão do Internet Protocol mais utilizada, o IPV6 além de ser mais seguro em diversos aspectos, vai permitir com seus 128 bits cada vez mais acessos à Internet.

#### **5. Desenvolvimento**

<span id="page-18-0"></span>O desenvolvimento do projeto consiste em transferir arquivos do computador de transferência, que será nomeado Transferência para o computador com o servidor FTP, que será nomeado de FTP enquanto o computador que terá o Wireshark ficará analisando a quantidade de pacotes em IPV4 e IPV6, que será nomeado "Wireshark". De imediato, é necessário configurar o servidor FTP. Para isso, estou utilizando o software FileZilla Server.

Figura 06 – Painel principal do FileZilla Server no computador "Servidor"

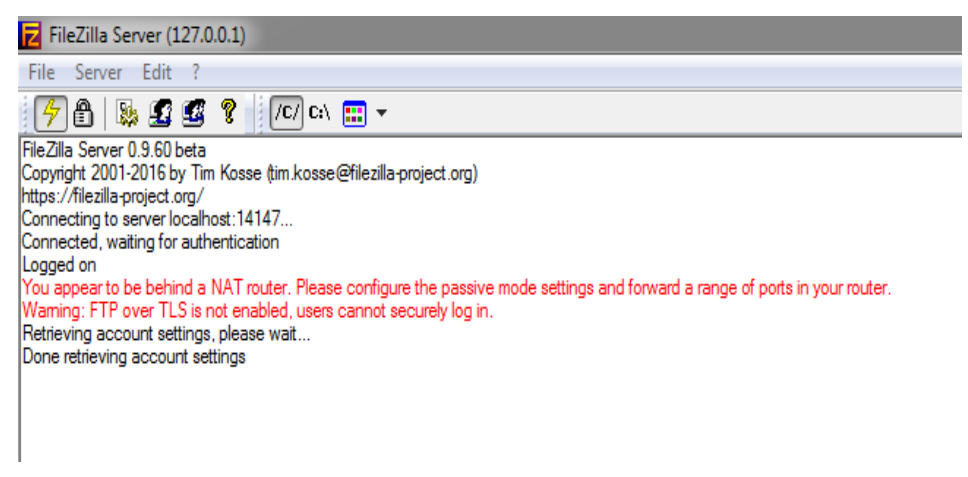

Fonte: O Autor, (2017)

De imediato, após configurar o servidor para localhost 14147, é essa a tela que temos. O próximo passo seria criar um usuário com senha para que o mesmo tenha as devidas permissões para acessar o servidor e ter acesso aos arquivos que estão armazenados o servidor.

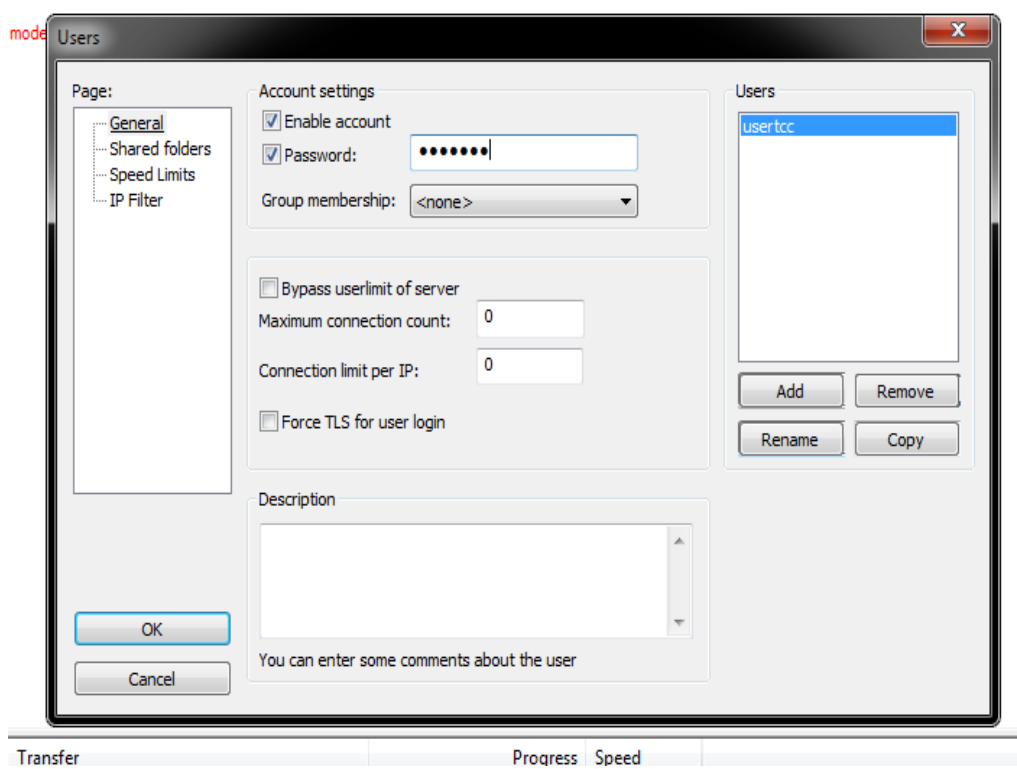

Figura 07 – Tela de criação de usuário do FileZilla Server no computador "Servidor"

#### Progress Speed

Fonte: O Autor, (2017)

Após a criação, podemos verificar que temos todos os privilégios administrativos sobre esse novo usuário que foi criado. Feito isso, o próximo passo é colocar pastas de arquivos no servidor para que o cliente possa estar acessando.

Figura 08 – Pastas compartilhadas com o usuário do FileZilla Server para o FileZilla Client no computador "Servidor"

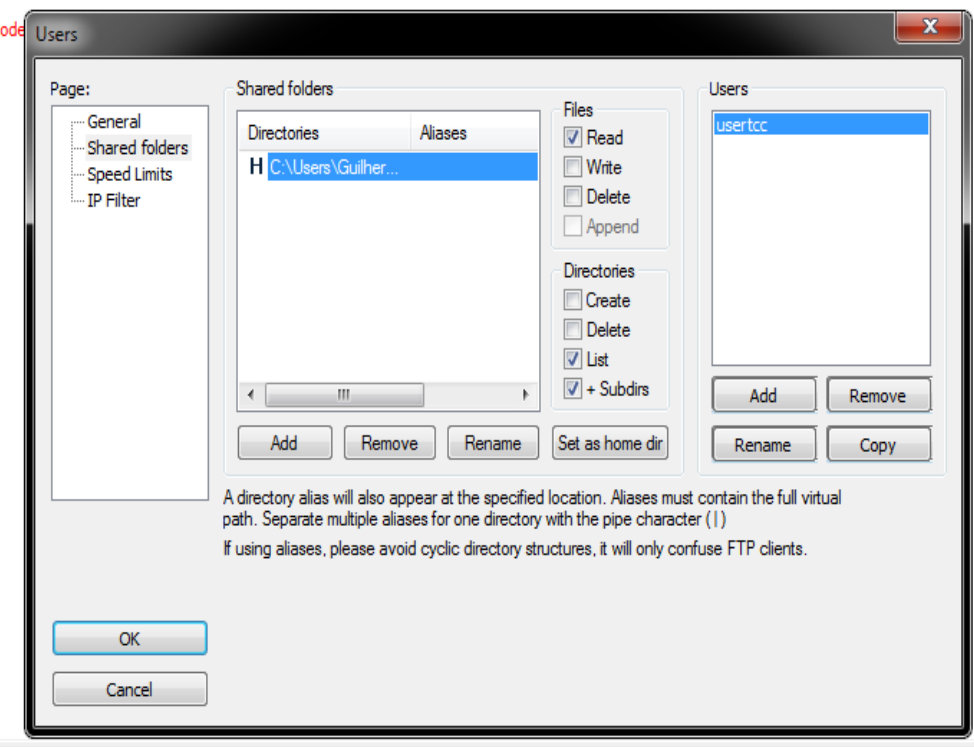

Fonte: O Autor, (2017)

Nessa nova tela, podemos verificar o diretório da pasta que eu criei com alguns arquivos que o cliente tentará acessar. O diretório dessa passa é "C:\Users\Guilherme Raveli\Desktop\Segurança IPV4 vs IPV6\Pasta FTP" e essa pasta possui dois arquivos, um com a extensão .mp4 e outro com a extensão .mkv. O arquivo .mp4 tem 2.16GB de tamanho e o arquivo .mkv tem 4.38GB de tamanho. Eu selecionei esses arquivos com um tamanho razoável para que seja bastante perceptível a contagem dos packets durante as varreduras. O próximo passo é colocar todas essas informações do servidor no FileZilla Client.

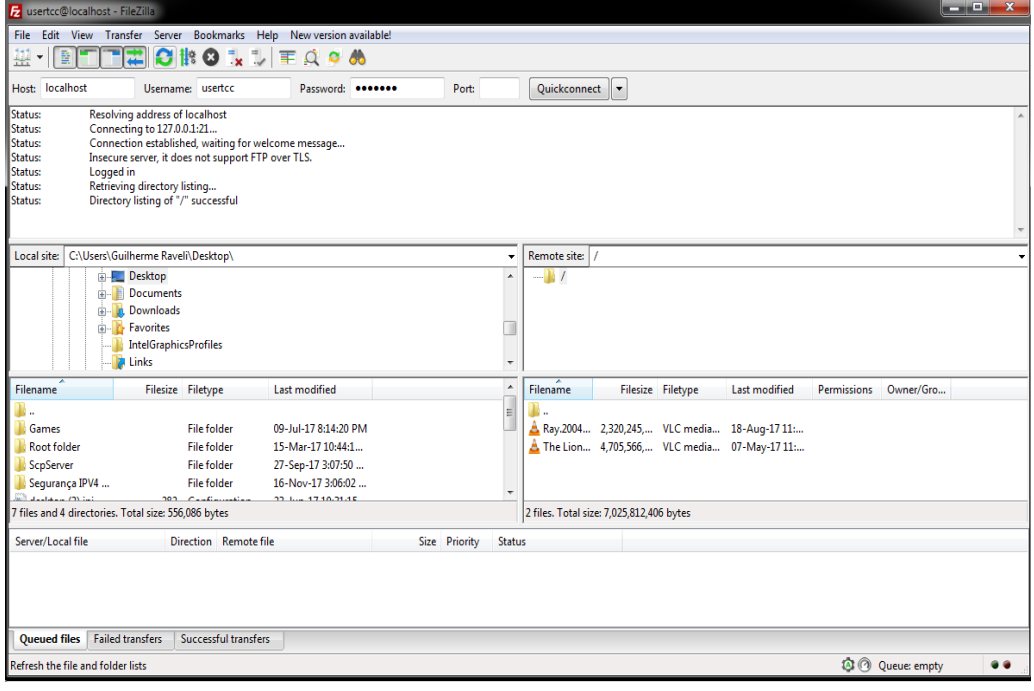

Figura 09 – Painel principal do FileZilla Client no computador "Cliente"

Fonte: O Autor, (2017)

Nessa tela do FileZilla Client, podemos verificar o acesso ao servidor com a pasta que demos permissão ao cliente, e também podemos verificar a movimentação do cliente no servidor no painel do FileZilla Server com a imagem abaixo:

Figura 10 - Mudança na tela do FileZilla Server após a conexão do usuário no servidor

no computador "Servidor"

| FileZilla Server (127.0.0.1)                                                                                                    |
|----------------------------------------------------------------------------------------------------|
| Server Edit ?<br><b>File</b>                                                                                                    |
| ⋒<br><b>25 27 27 2</b><br>$ $ /C/ $ $ C:\ $ $ $\frac{1}{2}$ $\frac{1}{2}$ $\frac{1}{2}$                                                                                           |
| Connecting to server localhost: 14147                                                                                                    |
| Connected, waiting for authentication                                                                                                    |
| Logged on                                                                                                    |
| You appear to be behind a NAT router. Please configure the passive mode settings and forward a range of ports in your router.                                                     |
| Waming: FTP over TLS is not enabled, users cannot securely log in,                                                                                                    |
| (000001)16-Nov-17 15:28:42 PM - (not logged in) (127.0.0.1)> Connected on port 21, sending welcome message                                                                        |
| (000001)16-Nov-17 15:28:42 PM - (not logged in) (127.0.0.1)> 220-FileZilla Server 0.9.60 beta                                                                                     |
| (000001)16-Nov-17 15:28:42 PM - (not logged in) (127.0.0.1)> 220-written by Tim Kosse (tim kosse@filezilla-project.org)                                                           |
| (000001)16-Nov-17 15:28:42 PM - (not logged in) (127.0.0.1)> 220 Please visit https://filezilla-project.org/                                                                      |
| (000001)16-Nov-17 15:28:42 PM - (not logged in) (127.0.0.1)> AUTH TLS<br>(000001)16-Nov-17 15:28:42 PM - (not logged in) (127.0.0.1)> 502 Explicit TLS authentication not allowed |
| (000001)16-Nov-17 15:28:42 PM - (not logged in) (127.0.0.1)> AUTH SSL                                                                                                    |
| (000001)16-Nov-17 15:28:42 PM - (not logged in) (127.0.0.1)> 502 Explicit TLS authentication not allowed                                                                          |
| (000001)16-Nov-17 15:28:42 PM - (not logged in) (127.0.0.1) > USER usertcc                                                                                                    |
| (000001)16-Nov-17 15:28:42 PM - (not logged in) (127.0.0.1)> 331 Password required for usertcc                                                                                    |
| (000001)16-Nov-17 15:28:42 PM - (not logged in) (127.0.0.1)> PASS **                                                                                                    |
| (000001)16-Nov-17 15:28:42 PM - usertcc (127.0.0.1)> 230 Logged on                                                                                                    |
| (000001)16-Nov-17 15:28:42 PM - usertoc (127.0.0.1)> SYST                                                                                                    |
| (000001)16-Nov-17 15:28:42 PM - usertoo (127.0.0.1)> 215 UNIX emulated by FileZilla                                                                                               |
| (000001)16-Nov-17 15:28:42 PM - usertcc (127.0.0.1)> FEAT                                                                                                    |
| (000001)16-Nov-17 15:28:42 PM - usertcc (127.0.0.1)> 211-Features:                                                                                                    |
| (000001)16-Nov-17 15:28:42 PM - usertcc (127.0.0.1)> MDTM                                                                                                    |
| (000001)16-Nov-17 15:28:42 PM - usertcc (127.0.0.1)> REST STREAM                                                                                                    |
| (000001)16-Nov-17 15:28:42 PM - usertcc (127.0.0.1)> SIZE                                                                                                    |
| (000001)16-Nov-17 15:28:42 PM - usertcc (127.0.0.1)> MLST type*:size*:modify*:                                                                                                    |
| (000001)16-Nov-17 15:28:42 PM - usertcc (127.0.0.1)> MLSD                                                                                                    |
| (000001)16-Nov-17 15:28:42 PM - usertcc (127.0.0.1)> UTF8                                                                                                    |
| (000001)16-Nov-17 15:28:42 PM - usertcc (127.0.0.1)> CLNT                                                                                                    |
| (000001)16-Nov-17 15:28:42 PM - usertcc (127.0.0.1)> MFMT                                                                                                    |
| (000001)16-Nov-17 15:28:42 PM - usertcc (127.0.0.1)> EPSV                                                                                                    |
| (000001)16-Nov-17 15:28:42 PM - usertcc (127.0.0.1)> EPRT                                                                                                    |
| (000001)16-Nov-17 15:28:42 PM - usertcc (127.0.0.1)> 211 End                                                                                                    |
| (000001)16-Nov-17 15:28:42 PM - usertcc (127.0.0.1)> PWD<br>(000001)16-Nov-17 15:28:42 PM - usertcc (127.0.0.1)> 257 "/" is current directory.                                    |
| (000001)16-Nov-17 15:28:42 PM - usertcc (127.0.0.1)> TYPE I                                                                                                    |
| (000001)16-Nov-17 15:28:42 PM - usertoo (127.0.0.1)> 200 Type set to I                                                                                                    |
| (000001)16-Nov-17 15:28:42 PM - usertoc (127.0.0.1)> PASV                                                                                                    |
| (000001)16-Nov-17 15:28:42 PM - usertcc (127.0.0.1)> 227 Entering Passive Mode (127.0.0.1.209.98)                                                                                 |
| (000001)16-Nov-17 15:28:42 PM - usertcc (127.0.0.1)> MLSD                                                                                                    |
| (000001)16-Nov-17 15:28:42 PM - usertcc (127.0.0.1)> 150 Opening data channel for directory listing of "/"                                                                        |
| (000001)16-Nov-17 15:28:42 PM - usertoc (127.0.0.1)> 226 Successfully transferred "/"                                                                                             |
| (000001)16-Nov-17 15:30:43 PM - usertcc (127.0.0.1)> 421 Connection timed out.                                                                                                    |
| (000001)16-Nov-17 15:30:43 PM - usertoc (127.0.0.1)> disconnected.                                                                                                    |

Fonte: O Autor, (2017)

Agora que os dois computadores (FileZilla Server e FileZilla Client) estão interligados, é necessário colocar o terceiro computador para monitorar a rede, no caso, esse, o Wireshark. O Wireshark vai usar sua ferramenta nativa para capturar todo o tráfego de dados quando a transferência de arquivos começar. Abaixo, mostrarei o Wireshark com sua ferramenta de captura de packets funcionando:

Figura 11 – Wireshark capturando packets da rede sem fio "Rede maliciosa" no

computador "Wireshark"

|                                               | Capturing from Conexão de Rede sem Fio |                                                                                                    |                                                           |                                                    |                                                                                                    |
|-----------------------------------------------|----------------------------------------|----------------------------------------------------------------------------------------------------|-----------------------------------------------------------|----------------------------------------------------|----------------------------------------------------------------------------------------------------|
|                                               |                                        | File Edit View Go Capture Analyze Statistics Telephony Wireless Tools Help                                                                                                    |                                                           |                                                    |                                                                                                    |
|                                               |                                        | ▮₫◉▯⊪ଲਲ਼ฅ▏९◈◈જ≧否♦⋚∥≣▏ٌٌ€ੑ◎∰                                                                                                    |                                                           |                                                    |                                                                                                    |
|                                               | Apply a display filter <ctrl-></ctrl-> |                                                                                                    |                                                           |                                                    |                                                                                                    |
| No.                                           | <b>Time</b>                            | Source                                                                                                    | Destination                                               | Protocol                                           | Length Info                                                                                             |
|                                               | 1 0.000000                             | 104.154.126.25                                                                                                    | 192.168.2.108                                             | <b>TCP</b>                                         | 282 4070 → 50489 [PSH, ACK] Seq=1 Ack=1 Win=120 Len=228                                                 |
|                                               | 2 0.001449                             | 192.168.2.108                                                                                                    | 104.154.126.25                                            | <b>TCP</b>                                         | 183 50489 → 4070 [PSH, ACK] Seq=1 Ack=229 Win=65184 Len=129                                             |
|                                               | 3 0.208986                             | 104.154.126.25                                                                                                    | 192.168.2.108                                             | <b>TCP</b>                                         | 759 4070 → 50489 [PSH, ACK] Seq=229 Ack=130 Win=120 Len=705                                             |
|                                               | 4 0.409491                             | 192.168.2.108                                                                                                    | 104.154.126.25                                            | <b>TCP</b>                                         | 54 50489 → 4070 [ACK] Seq=130 Ack=934 Win=65410 Len=0                                                   |
|                                               | 5 2.628694                             | c8:22:02:03:10:b1                                                                                                    | <b>Broadcast</b>                                          | ARP                                                | 60 Who has 192.168.2.1? Tell 192.168.2.103                                                              |
| 192.168.2.108<br>6 3.553953<br>104.154.126.25 |                                        | <b>TCP</b>                                                                                                    | 68 4070 → 50489 [PSH, ACK] Seg=934 Ack=130 Win=120 Len=11 |                                                    |                                                                                                    |
|                                               | 7 3.652693                             | c8:22:02:03:10:b1                                                                                                    | <b>Broadcast</b>                                          | ARP                                                | 60 Who has 192.168.2.1? Tell 192.168.2.103                                                              |
|                                               | 8 3.753598                             | 192.168.2.108                                                                                                    | 104.154.126.25                                            | <b>TCP</b>                                         | 54 50489 → 4070 [ACK] Seg=130 Ack=945 Win=65407 Len=0                                                   |
|                                               | 9 4.062242                             | c8:22:02:03:10:b1                                                                                                    | <b>Broadcast</b>                                          | <b>ARP</b>                                         | 60 Gratuitous ARP for 192.168.2.103 (Request)                                                           |
|                                               | 10 4.419987                            | 192.168.2.107                                                                                                    | 192.168.2.108                                             | <b>TCP</b>                                         | 224 55125 → 49165 [PSH, ACK] Seg=1 Ack=1 Win=4096 Len=170                                               |
|                                               | 11 4.420175                            | 192.168.2.108                                                                                                    | 192.168.2.107                                             | <b>TCP</b>                                         | 352 49165 + 55125 [PSH, ACK] Seq=1 Ack=171 Win=255 Len=298                                              |
|                                               | 12 4.437883                            | 192.168.2.107                                                                                                    | 192.168.2.108                                             | <b>TCP</b>                                         | 56 55125 → 49165 [ACK] Seq=171 Ack=299 Win=4091 Len=0                                                   |
|                                               | 13 4.574267                            | c8:22:02:03:10:b1                                                                                                    | <b>Broadcast</b>                                          | <b>ARP</b>                                         | 60 Who has 192.168.2.1? Tell 192.168.2.103                                                              |
|                                               | 14 5.267799                            | 192.168.2.1                                                                                                    | 239.255.255.250                                           | <b>SSDP</b>                                        | 306 NOTIFY * HTTP/1.1                                                                                   |
|                                               | 15 5.370020                            | 192.168.2.1                                                                                                    | 239.255.255.250                                           | <b>SSDP</b>                                        | 315 NOTIFY * HTTP/1.1                                                                                   |
|                                               | 16 5.474895                            | 192.168.2.1                                                                                                    | 239.255.255.250                                           | <b>SSDP</b>                                        | 378 NOTIFY * HTTP/1.1                                                                                   |
|                                               | 17 5 578690                            | 192 168 2 1                                                                                                    | 239 255 255 250                                           | SSDP                                               | 370 NOTTEY * HTTP/1 1                                                                                   |
|                                               |                                        | ▷ Frame 15: 315 bytes on wire (2520 bits), 315 bytes captured (2520 bits) on interface 0<br>D Internet Protocol Version 4, Src: 192.168.2.1, Dst: 239.255.255.250<br>D User Datagram Protocol, Src Port: 56843, Dst Port: 1900<br>> Simple Service Discovery Protocol |                                                           |                                                    | b Ethernet II, Src: Tp-LinkT df:79:a4 (c4:6e:1f:df:79:a4), Dst: ChiconyE 60:02:d6 (64:5a:04:60:02:d6) ⇒ |
| 0000                                          |                                        | 64 5a 04 60 02 d6 c4 6e 1f df 79 a4 08 00 45 00                                                                                                    |                                                           |                                                    |                                                                                                    |
| 0010                                          |                                        | 01 2d 00 00 40 00 04 11 c3 1c c0 a8 02 01 ef ff                                                                                                    |                                                           | $dz$ . $\ldots$ n $\ldots$ y $\ldots$ E.<br>. - @. |                                                                                                    |
| 0020                                          |                                        | ff fa de 0b 07 6c 01 19 ad f4 4e 4f 54 49 46 59                                                                                                    |                                                           | $\ldots \ldots \ldots$ . NOTIFY                    |                                                                                                    |
| 0030                                          |                                        | 20 2a 20 48 54 54 50 2f 31 2e 31 0d 0a 48 4f 53                                                                                                    |                                                           | * HTTP/ 1.1HOS                                     |                                                                                                    |
| 0040                                          |                                        | 54 3a 20 32 33 39 2e 32 35 35 2e 32 35 35 2e 32                                                                                                    |                                                           | T: 239.2 55.255.2                                  |                                                                                                    |
| 0050                                          |                                        | 35 30 3a 31 39 30 30 0d 0a 43 41 43 48 45 2d 43                                                                                                    |                                                           | 50:1900. . CACHE-C                                 |                                                                                                    |
| 0060                                          |                                        | 4f 4e 54 52 4f 4c 3a 20 6d 61 78 2d 61 67 65 3d                                                                                                    |                                                           | ONTROL: max-age=                                   |                                                                                                    |
| 0070<br>0080                                  |                                        | 31 30 30 0d 0a 4c 4f 43 41 54 49 4f 4e 3a 20 68<br>74 74 70 3a 2f 2f 31 39 32 2e 31 36 38 2e 32 2e                                                                                                    |                                                           | 100LOC ATION: h<br>ttp://19 2.168.2.               |                                                                                                    |
| 0090                                          |                                        | 31 3a 31 39 30 30 2f 69 67 64 2e 78 6d 6c 0d 0a                                                                                                    |                                                           | $1:1900/i$ gd.xml                                  |                                                                                                    |
| 00a0                                          |                                        | 4e 54 3a 20 75 75 69 64 3a 30 36 30 62 37 33 35                                                                                                    |                                                           | NT: uuid :060b735                                  |                                                                                                    |
| 00 <sub>p</sub>                               |                                        | 33 2d 66 63 61 36 2d 34 30 37 30 2d 38 35 66 34                                                                                                    |                                                           | 3-fca6-4 070-85f4                                  |                                                                                                    |
| <b>00c0</b>                                   |                                        | 2d 31 66 62 66 62 39 61 64 64 36 32 63 0d 0a 4e                                                                                                    |                                                           | $-1$ fbfb9a dd62cN                                 |                                                                                                    |
| $\bigcirc$                                    |                                        | Conexão de Rede sem Fio: <live capture="" in="" progress=""></live>                                                                                                    |                                                           |                                                    | Packets:                                                                                                |

Fonte: O Autor, (2017)

Aqui podemos verificar uma varredura de pacotes da minha atual rede sem fio "Rede maliciosa" sem filtros de busca de pacotes. Agora irei iniciar a pesquisa dos pacotes da transferência da arquivos do protocolo IPV4. O servidor está no IP 192.168.2.108. Abaixo, mostrarei os comandos necessários para iniciar a transferência de arquivos:

Figura 12 – Comandos no Prompt de Comando com privilégios de administrador para inicializar o processo de transferência da arquivos FTP no computador "Cliente"

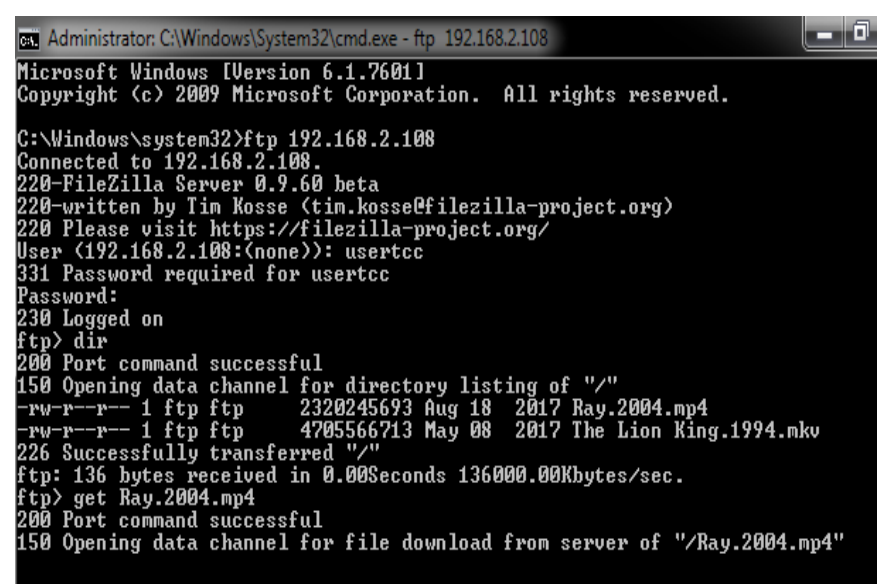

Fonte: O Autor, (2017)

Figura 13 - Captura do arquivo "Ray.2004.mp4" em IPV4 no computador "Wireshark"

|                    |                | FTP IPV4.pcapng                |                                                                                                    |                                                                                             |                                          |                                                                                                    |  |  |  |  |
|--------------------|----------------|--------------------------------|----------------------------------------------------------------------------------------------------|---------------------------------------------------------------------------------------------|------------------------------------------|----------------------------------------------------------------------------------------------------|--|--|--|--|
|                    |                |                                |                                                                                                    | File Edit View Go Capture Analyze Statistics Telephony Wireless Tools Help                  |                                          |                                                                                                    |  |  |  |  |
|                    | $\blacksquare$ | Ø                              |                                                                                                    |                                                                                             |                                          |                                                                                                    |  |  |  |  |
|                    |                |                                |                                                                                                    |                                                                                             |                                          |                                                                                                    |  |  |  |  |
| $\blacksquare$ ftp |                |                                |                                                                                                    |                                                                                             |                                          |                                                                                                    |  |  |  |  |
| No.                |                | Time                           | Source                                                                                                  | Destination                                                                                 | Protocol                                 | Length Info                                                                                         |  |  |  |  |
|                    |                | 57 25, 398086                  | 192, 168, 0, 105                                                                                        | 192.168.0.108                                                                               | <b>FTP</b>                               | 197 Response: 220-FileZilla Server 0.9.60 beta                                                      |  |  |  |  |
|                    |                | 73 30.547277                   | 192.168.0.108                                                                                           | 192.168.0.105                                                                               | <b>FTP</b>                               | 68 Request: USER usuario                                                                            |  |  |  |  |
|                    |                | 74 30.925346                   | 192.168.0.105                                                                                           | 192.168.0.108                                                                               | <b>FTP</b>                               | 89 Response: 331 Password required for usuario                                                      |  |  |  |  |
|                    |                | 111 36, 105761                 | 192.168.0.108                                                                                           | 192.168.0.105                                                                               | <b>FTP</b>                               | 61 Request: PASS                                                                                    |  |  |  |  |
|                    |                | 121 37.069544                  | 192.168.0.105                                                                                           | 192.168.0.108                                                                               | <b>FTP</b>                               | 69 Response: 230 Logged on                                                                          |  |  |  |  |
|                    |                | 127 39.655113                  | 192.168.0.108                                                                                           | 192.168.0.105                                                                               | <b>FTP</b>                               | 81 Request: PORT 192,168,0,108,196,77                                                               |  |  |  |  |
|                    |                | 128 40.141977                  | 192.168.0.105                                                                                           | 192.168.0.108                                                                               | <b>FTP</b>                               | 83 Response: 200 Port command successful                                                            |  |  |  |  |
|                    |                | 129 40.144685                  | 192.168.0.108                                                                                           | 192.168.0.105                                                                               | <b>FTP</b>                               | 60 Request: LIST                                                                                    |  |  |  |  |
|                    |                | 132 40.148106                  | 192.168.0.105                                                                                           | 192.168.0.108                                                                               | <b>FTP</b>                               | 109 Response: 150 Opening data channel for directory listing of "/"                                 |  |  |  |  |
|                    |                | 137 40.150108                  | 192, 168, 0, 105                                                                                        | 192.168.0.108                                                                               | <b>FTP</b>                               | 88 Response: 226 Successfully transferred "/"                                                       |  |  |  |  |
|                    |                | 169 66, 110477                 | 192.168.0.108                                                                                           | 192.168.0.105                                                                               | <b>FTP</b>                               | 81 Request: PORT 192,168,0,108,196,78                                                               |  |  |  |  |
|                    |                | 170 66,764621                  | 192.168.0.105                                                                                           | 192.168.0.108                                                                               | <b>FTP</b>                               | 83 Response: 200 Port command successful                                                            |  |  |  |  |
|                    |                | 171 66,767906                  | 192.168.0.108                                                                                           | 192.168.0.105                                                                               | <b>FTP</b>                               | 73 Request: RETR Ray.2004.mp4                                                                       |  |  |  |  |
|                    |                | 174 66,770708                  | 192.168.0.105                                                                                           | 192.168.0.108                                                                               | <b>FTP</b>                               | 129 Response: 150 Opening data channel for file download from server of "/Ray.2004.mp4"             |  |  |  |  |
|                    |                | 1847., 1484.053867             | 192.168.0.105                                                                                           | 192.168.0.108                                                                               | <b>FTP</b>                               | 100 Response: 226 Successfully transferred "/Ray.2004.mp4"                                          |  |  |  |  |
|                    |                |                                |                                                                                                    |                                                                                             |                                          |                                                                                                    |  |  |  |  |
|                    |                |                                |                                                                                                    | Frame 1847098: 100 bytes on wire (800 bits), 100 bytes captured (800 bits) on interface 0   |                                          |                                                                                                    |  |  |  |  |
| Þ.                 |                |                                |                                                                                                    |                                                                                             |                                          | Ethernet II, Src: Palladiu 23:8a:95 (5c:c9:d3:23:8a:95), Dst: ChiconyE 60:02:d6 (64:5a:04:60:02:d6) |  |  |  |  |
|                    |                |                                |                                                                                                    | > Internet Protocol Version 4, Src: 192.168.0.105, Dst: 192.168.0.108                       |                                          |                                                                                                    |  |  |  |  |
|                    |                |                                |                                                                                                    | > Transmission Control Protocol, Src Port: 21, Dst Port: 50252, Seq: 416, Ack: 101, Len: 46 |                                          |                                                                                                    |  |  |  |  |
|                    |                | P File Transfer Protocol (FTP) |                                                                                                    |                                                                                             |                                          |                                                                                                    |  |  |  |  |
|                    |                |                                |                                                                                                    |                                                                                             |                                          |                                                                                                    |  |  |  |  |
|                    | 0000           |                                | 64 5a 04 60 02 d6 5c c9 d3 23 8a 95 08 00 45 00                                                         |                                                                                             | $dZ$ , $\ldots$ , $H$ , $\ldots$ , $E$ , |                                                                                                    |  |  |  |  |
|                    | 0010           |                                | 00 56 5f fe 40 00 80 06 18 7e c0 a8 00 69 c0 a8                                                         |                                                                                             | $\mathcal{N}$ . $\mathbf{0}$             |                                                                                                    |  |  |  |  |
|                    | 0020           |                                | 00 6c 00 15 c4 4c 6e d7 bf d9 fe 18 c5 12 50 18                                                         |                                                                                             | $1$ Ln. $$ P.                            |                                                                                                    |  |  |  |  |
|                    | 0030           |                                | fa 8c 71 22 00 00 32 32 36 20 53 75 63 63 65 73<br>0040 73 66 75 6c 6c 79 20 74 72 61 6e 73 66 65 72 72 |                                                                                             | g"22 6 Succes<br>sfully t ransferr       |                                                                                                    |  |  |  |  |
|                    | 0050           |                                | 65 64 20 22 2f 52 61 79 2e 32 30 30 34 2e 6d 70                                                         |                                                                                             | ed "/Ray .2004.mp                        |                                                                                                    |  |  |  |  |
|                    |                | 0060 34 22 0d 0a               |                                                                                                    | $4^{\circ}$ .                                                                               |                                          |                                                                                                    |  |  |  |  |
|                    |                |                                |                                                                                                    |                                                                                             |                                          |                                                                                                    |  |  |  |  |

Fonte: O Autor, (2017)

Nesse teste, podemos verificar que após a aplicação do filtro "FTP" no Wireshark, foram descobertos e captados 15 packets em IPV4 totalmente sem criptografia. Isso faz com que seja fácil ver o que está sendo interceptado, junto com o IP de origem e destino. Do primeiro packet até o último, podemos verificar os estágios do envio FTP, de início ao fim. E também é fácil verificar a mesma informação no FileZilla Server com seu monitoramento abaixo:

Figura 14 – Captura de IP origem e destino e notificação da transferência de arquivo

FTP "Ray.2004.mp4" no computador "Servidor"

| (000002)16-Nov-17 15:47:43 PM - (not logged in) (192.168.2.108)> PASS *****                                                         |
|----------------------------------------------------------------------------------------------------|
| (000002)16-Nov-17 15:47:43 PM - usertcc (192.168.2.108)> 230 Logged on                                                              |
| (000002)16-Nov-17 15:47:58 PM - usertcc (192.168.2.108)> PORT 192.168.2.108.197.246                                                 |
| (000002)16-Nov-17 15:47:58 PM - usertcc (192.168.2.108)> 200 Port command successful                                                |
| I(000002)16-Nov-17 15:47:58 PM - usertcc (192.168.2.108)> LIST                                                                      |
| l(000002)16-Nov-17 15:47:58 PM - usertcc (192.168.2.108)> 150 Opening data channel for directory listing of "/"                     |
| l(000002)16-Nov-17 15:47:58 PM - usertcc (192.168.2.108)> 226 Successfully transferred "/"                                          |
| I(000002)16-Nov-17 15:48:23 PM - usertcc (192.168.2.108)> PORT 192,168,2,108,198,15                                                 |
| l(000002)16-Nov-17 15:48:23 PM - usertcc (192.168.2.108)> 200 Port command successful                                               |
| (000002)16-Nov-17 15:48:23 PM - usertcc (192.168.2.108)> RETR Ray.2004.mp4                                                          |
| l(000002)16-Nov-17 15:48:23 PM - usertcc (192.168.2.108)> 150 Opening data channel for file download from server of "/Ray.2004.mp4" |
| "000002)16-Nov-17 15:49:16 PM - usertcc (192.168.2.108)> 226 Successfully transferred "/Ray.2004.mp4                                |
| .0000002)16-Nov-17 15:51:16 PM - usertcc (192.168.2.108)> 421 Connection timed out                                                  |
| (000002)16-Nov-17 15:51:16 PM - usertoo (192.168.2.108) > disconnected.                                                             |

Fonte: O Autor, (2017)

Aqui no monitoramento do servidor, fica fácil ver toda a movimentação do que aconteceu com a conexão entre o cliente e o servidor. Aqui não demonstra que o Wireshark estava capturando as informações.

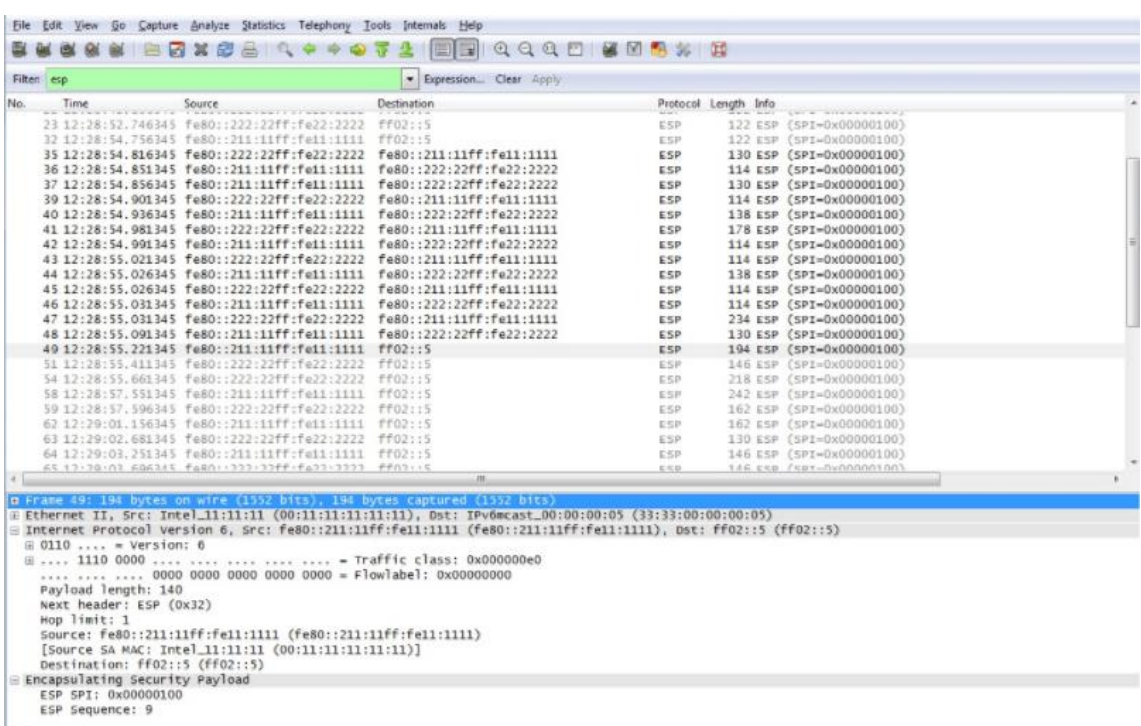

Figura 15 – Captura IPV6 com IPsec ativado no computador "Servidor"

Fonte: O Autor, (2017)

Podemos perceber com o filtro ESP aplicado com o IPsec ativado na configuração IPV6, a sensibilidade das informações são fortemente aumentadas, fazendo com que não seja mais possível a leitura legível do que está acontecendo, por conta da criptografia. Podemos notar também que nenhum packet FTP foi interceptado por conta do IPsec.

Figura 16 – Dados da Captura IPV6 com IPsec ativado no computador "Servidor"

```
4 Internet Protocol Version 6, Src: 3ffe::1, Dst: 3ffe::2
  0110... = Version: 6
 Payload Length: 100
  Next Header: Encap Security Payload (50)
  Hop Limit: 64
  Source: 3ffe::1
  Destination: 3ffe::2
  [Source GeoIP: Unknown]
  [Destination GeoIP: Unknown]
```
Fonte: O Autor, (2017)

Aqui na Figura 16 podemos verificar os dados do ESP no IPV6 na captura de dados. Podemos ver nesses dados que não conseguimos detectar a origem e nem o destino da transferência de arquivo, e também na figura anterior, podemos verificar que também é impossível saber que tipo e nome do arquivo que está sendo transferido.

Figura 17 – Dados da Captura IPV6 com IPsec ativado no computador "Servidor" (Destino e Origem)

```
4 Ethernet II, Src: Dell 4a:d7:0a (00:11:43:4a:d7:0a), Dst: IPv6mcast 16 (33:33:00:00:00:16)
  Destination: IPv6mcast 16 (33:33:00:00:00:16)
  > Source: Dell 4a:d7:0a (00:11:43:4a:d7:0a)
    Type: IPv6 (0x86dd)
```

```
Fonte: O Autor, (2017)
```
Na Figura 17 verificamos os computadores conectados na mesma rede como procedimento de esclarecimento, provando que sem medidas de segurança, é possível a detecção das máquinas onde a transferência está ocorrendo.

Figura 18 – Dados Detalhados da Captura IPV6 com IPsec ativado no computador "Servidor"

```
4 Destination: IPv6mcast 16 (33:33:00:00:00:16)
    Address: IPv6mcast 16 (33:33:00:00:00:16)
    .... ..1. .... .... .... = LG bit: Locally administered address (this is NOT the factory default)
     .... ...1 .... .... .... .... = IG bit: Group address (multicast/broadcast)
4 Source: Dell 4a:d7:0a (00:11:43:4a:d7:0a)
    Address: Dell_4a:d7:0a (00:11:43:4a:d7:0a)
    .... ..0. .... .... .... .... = LG bit: Globally unique address (factory default)
    .... ...0 .... .... .... = IG bit: Individual address (unicast)
 Type: IPv6 (0x86dd)
```

```
Fonte: O Autor, (2017)
```
Aqui na Figura 18, podemos ver as informações mais detalhadas dentro do IPV6 sobre a transferência FTP, mas nenhuma informação comprometedora do servidor ou do cliente é interceptado.

## **CONCLUSÃO**

O trabalho permitiu que as pesquisas realizadas me concedesse a informação de que o protocolo IPV6, como demonstrado nas pesquisas e nos testes, é bem mais seguro que o IPV4 por conta do IPsec nativo, pois graças ao IPsec nativo do IPV6, foi possível notar que a quantidade de packets capturados pelo Wireshark foi zerado, sem mais documentos, arquivos, dados sensíveis ou comandos durante toda a captura. Isso é devido ao IPsec com o ESP explicado anteriormente e sua função de criptografia de dados, inibindo a possibilidade de verificar o que está sendo baixado, o local de origem e o local de destino.

A utilização do IPsec em redes IPV6 protege muito bem os dados que nele são transmitidos. Uma outra vantagem disso também é a aniquilação de preparação e custos adicionais ao cliente para colocar uma segurança extra em sua rede e a responsabilidade de manutenção da mesma. Realizando esses testes com arquivos de vídeos, é um teste simples, mas serve para ilustrar que em outras condições, packets com o IPV4 podem estar sendo interceptados e traduzidos para revelar informações sensíveis como senhas de bancos, números de cartão de crédito, CPF e outros. Somente pela questão da segurança, é motivo o suficiente para concluir que a migração mundial do IPV4 para o IPV6 é a opção mais segura e viável.

Podemos afirmar isso por conta do suporte do IPsec nativo no IPV6, temos uma camada de segurança bem mais eficiente que o IPV4. A migração do IPV4 para o IPV6 como explicado anteriormente, é uma coisa inevitável. Os blocos restantes de IPV4 foram atualizados e otimizados para o controle de packets, assim gerando cada vez mais desempenho no uso da banda para o IPsec sobre o IPV6 [Almeida e Santa Inês, 2009]. O IPsec também inibe os três ataques mais comuns contra sua rede: ataques de replay, spoofing e tampering. Contudo, concluo que com base nos testes aqui apresentados, o IPV4 é facilmente substituível pelo IPV4 pela sua fragilidade, justamente por

seu não suporte do IPsec, uma ferramenta entre várias outras que são essenciais para uma navegação e experiência segura na internet, visto que hoje, tudo que fazemos em nossa vida é na internet. A migração é inevitável. A migração tem sido lenta por conta da dificuldade de migração e seu custo, mas estamos caminhando cada vez mais para a migração total de IPV4 para IPV6.

# <span id="page-29-0"></span>**REFERÊNCIAS BIBLIOGRÁFICAS**

AUGUSTO, F. Entendendo o IPsec, 2011. Disponível em:[<https://fabiozibiani.wordpress.com/2011/01/09/entendendo-o-ipsec/>](https://fabiozibiani.wordpress.com/2011/01/09/entendendo-o-ipsec/). Acessado em 29 de Setembro de 2017.

BRITO, S.H. B. IPv6 - O Novo Protocolo da Internet. São Paulo: Novatec Editora, 2013.

CANNO, R. Redes IP I: Comparativo entre IPv4 e IPv6, 2013. Disponível em:<http://www.teleco.com.br/tutoriais/tutorialredeip1/pagina\_4.asp>. Acessado em 27 de Setembro de 2017.

CANNO, R. Redes IPv6: Arquitetura Básica IPSec, 2013. Disponível em:[<http://www.teleco.com.br/tutoriais/tutorialipv6seg/pagina\\_5.asp>](http://www.teleco.com.br/tutoriais/tutorialipv6seg/pagina_5.asp). Acessado em 27 de Setembro de 2017.

DEVEL SISTEMAS – IPsec - Protocolo de redes IP. Disponível em: <http://www.develsistemas.com.br/ipsec-protocolo-de-seguranca-para-redesip/>. Acessado em 29 de Setembro de 2017.

FALSARELLA, D. Conceitos de IPSec, 2008. Disponível em: < https://imasters.com.br/artigo/9325/redes-e-servidores/conceitos-deipsec/?trace=1519021197&source=single>. Acessado em 30 de Setembro de 2017.

FAQ INFORMÁTICA - Protocolo IPsec, qual é a sua funcionalidade? 2017. Disponível em:[<https://faqinformatica.com/vpns-nivel-3-ip-security-protocol](https://faqinformatica.com/vpns-nivel-3-ip-security-protocol-ipsec/)[ipsec/>](https://faqinformatica.com/vpns-nivel-3-ip-security-protocol-ipsec/). Acessado em 30 de Setembro de 2017.

HIGA, P. O estoque de endereços IPv4 no Brasil acabou, 2014. Disponível em:<https://tecnoblog.net/158099/ipv4-brasil-america-latina-esgotado/>. Acessado em 19 de Novembro de 2017.

IBM - Cabeçalho de Autenticação (Authentication Header). Disponível em:[<https://www.ibm.com/support/knowledgecenter/pt/ssw\\_ibm\\_i\\_72/rzaja/rzaj](https://www.ibm.com/support/knowledgecenter/pt/ssw_ibm_i_72/rzaja/rzajaahheader.htm) [aahheader.htm>](https://www.ibm.com/support/knowledgecenter/pt/ssw_ibm_i_72/rzaja/rzajaahheader.htm). Acessado em 30 de Setembro de 2017.

MORIMOTO, C. O esgotamento do IPV4, 2011. Disponível em:<http://www.hardware.com.br/artigos/esgotamento-ipv4/>. Acessado em 21 de Setembro de 2017.

TERRA - Entenda o protocolo IP e a diferença entre IPv4 e IPv6, 2011. Disponível em:< https://www.terra.com.br/noticias/tecnologia/internet/entenda-oprotocolo-ip-e-a-diferenca-entre-ipv4-e-

ipv6,3a98fe32cdbda310VgnCLD200000bbcceb0aRCRD.html>. Acessado em 18 de Setembro de 2017.

OLHAR DIGITAL - Do IPv4 para o IPv6: Você sabe o que significa esta mudança? 2011. Disponível em:<https://olhardigital.com.br/video/do\_ipv4\_para\_o\_ipv6\_voce\_sabe\_o\_que\_ significa\_esta\_mudanca/16840>. Acessado em 19 de Novembro de 2017.

OLIVEIRA, A. Os endereços IP estão acabando: a Internet já está migrando para IPv6, 2017. Disponível em:< http://www.hardwaremagazine.com.br/2017/03/osenderecos-ip-estao-acabando-internet.html>. Acessado em 8 de Novembro de 2017.